# Getting table metadata using INFORMATION\_SCHEMA

ature is covered by the <u>Pre-GA Offerings Terms</u> [\(/terms/service-terms#1\)](https://cloud.google.com/terms/service-terms#1) of the Google Cloud Platform Terms: e. Pre-GA features may have limited support, and changes to pre-GA features may not be compatible with othe sions. For more information, see the launch stage descriptions [\(/products#product-launch-stages\).](https://cloud.google.com/products#product-launch-stages)

INFORMATION\_SCHEMA contains these views for table metadata:

- TABLES and TABLE\_OPTIONS for metadata about tables
- COLUMNS and COLUMN\_FIELD\_PATHS for metadata about columns and fields

TABLES and TABLE\_OPTIONS also contain high-level information about views. For detailed information, query **VIEWS** [\(/bigquery/docs/information-schema-views\)](https://cloud.google.com/bigquery/docs/information-schema-views) instead.

# Required permissions

For TABLES and TABLE\_OPTIONS, you must be granted these permissions:

- bigquery.tables.get
- bigquery.tables.list
- bigquery.routines.get
- bigquery.routines.list

For COLUMNS and COLUMN\_FIELD\_PATHS, you must be granted these permissions:

- bigquery.tables.get
- bigquery.tables.list

# Syntax

Queries against any of these views must have a dataset or region qualifier

[\(/bigquery/docs/information-schema-intro#syntax\)](https://cloud.google.com/bigquery/docs/information-schema-intro#syntax).

turns metadata for tables in a single dataset. T \* FROM myDataset.INFORMATION\_SCHEMA.TABLES;

turns metadata for tables in a region. T \* FROM region-us.INFORMATION\_SCHEMA.TABLES;

### TABLES view

When you query the INFORMATION\_SCHEMA.TABLES view, the query results contain one row for each table or view in a dataset.

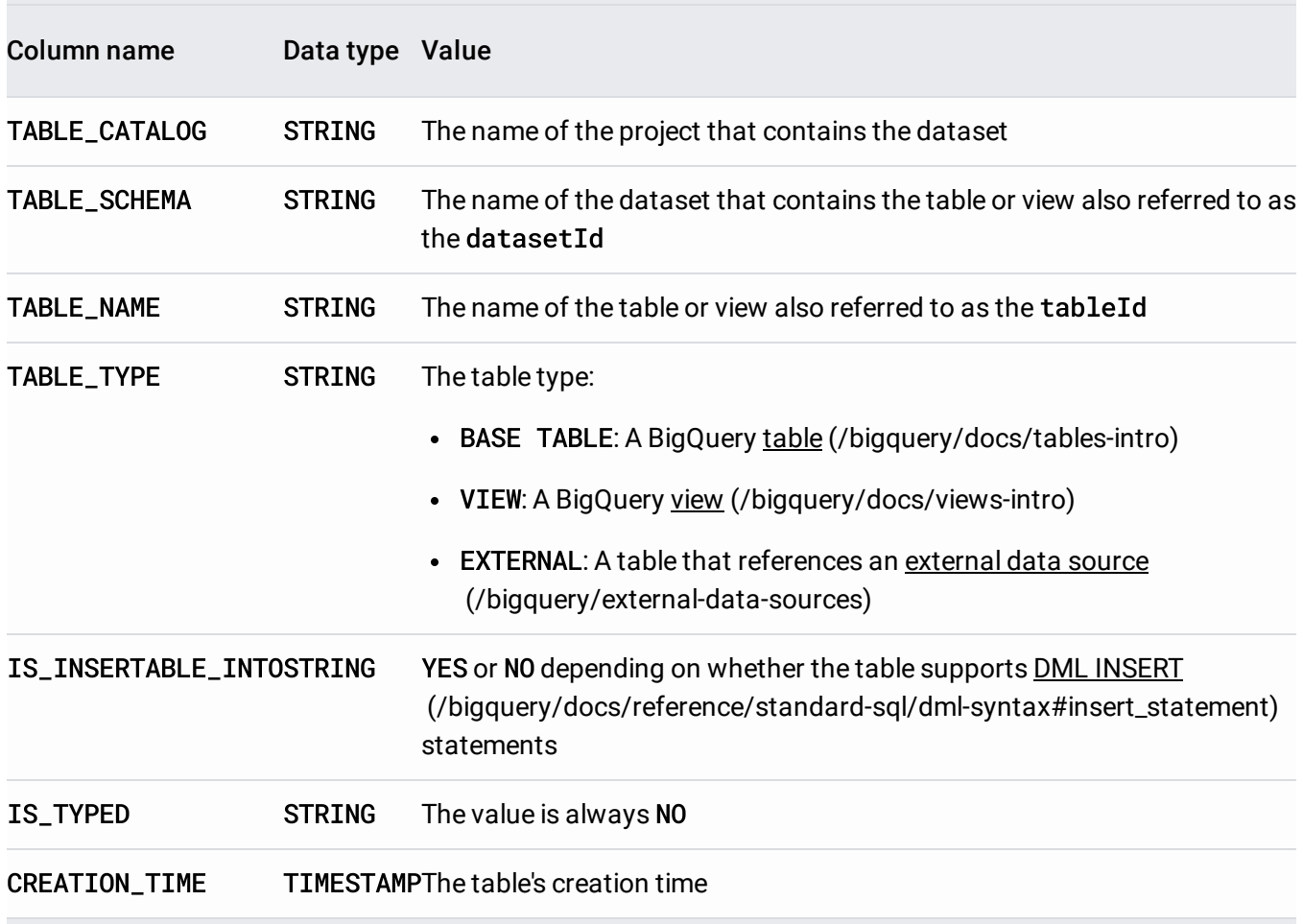

The INFORMATION\_SCHEMA.TABLES view has the following schema:

### Examples

#### **Example 1:**

The following example retrieves all columns from the INFORMATION\_SCHEMA.TABLES view except for is\_typed which is reserved for future use. The metadata returned is for all tables in mydataset in your default project — myproject.

mydataset contains the following tables:

- mytable1: a standard BigQuery table
- myview1: a BigQuery view

To run the query against a project other than your default project, add the project ID to the dataset in the following format: `project\_id`.dataset.INFORMATION\_SCHEMA.view; for example, `myproject`.mydataset.INFORMATION\_SCHEMA.TABLES.

To run the query:

<span id="page-2-1"></span><span id="page-2-0"></span> $\star$ 1. Open the BigQuery web UI in the Cloud Console. Go to the Cloud Console [\(https://console.cloud.google.com/bigquery\)](https://console.cloud.google.com/bigquery) 2. Enter the following standard SQL query in the **Query editor** box. INFORMATION\_SCHEMA requires standard SQL syntax. Standard SQL is the default syntax in the Cloud Console. **Note:** INFORMATION\_SCHEMA view names are case-sensitive. 3. Click **Run**. The results should look like the following: [Consoleb](#page-2-0)q [\(#bq\)](#page-2-1) **SELECT** \* EXCEPT(is\_typed) FROM mydataset.INFORMATION\_SCHEMA.TABLES

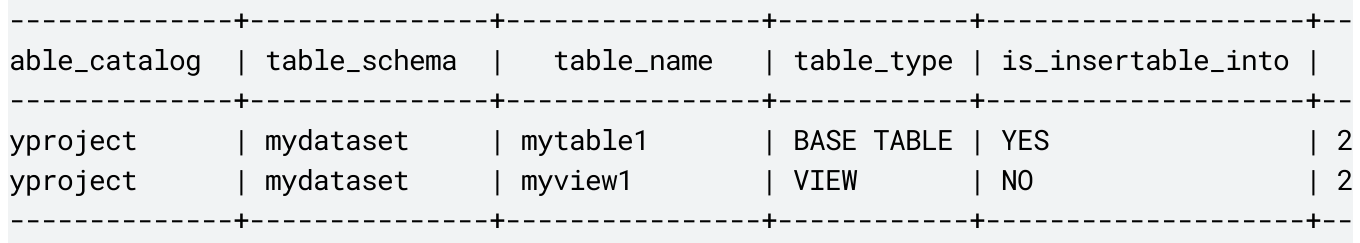

#### **Example 2:**

The following example retrieves all tables of type BASE TABLE from the INFORMATION\_SCHEMA.TABLES view. The is\_typed column is excluded. The metadata returned is for tables in mydataset in your default project — myproject.

To run the query against a project other than your default project, add the project ID to the dataset in the following format: `project\_id`.dataset.INFORMATION\_SCHEMA.view; for example, `myproject`.mydataset.INFORMATION\_SCHEMA.TABLES.

To run the query:

[Consoleb](#page-2-0)q [\(#bq\)](#page-2-1)

1. Open the BigQuery web UI in the Cloud Console.

Go to the Cloud Console [\(https://console.cloud.google.com/bigquery\)](https://console.cloud.google.com/bigquery)

2. Enter the following standard SQL query in the **Query editor** box. INFORMATION\_SCHEMA requires standard SQL syntax. Standard SQL is the default syntax in the Cloud Console.

```
SELECT
 * EXCEPT(is_typed)
FROM
mydataset.INFORMATION_SCHEMA.TABLES
WHERE
 table_type="BASE TABLE"
```
 $\star$ **Note:** INFORMATION\_SCHEMA view names are case-sensitive. 3. Click **Run**.

The results should look like the following:

```
--------------+---------------+----------------+------------+--------------------+--
able_catalog | table_schema | table_name | table_type | is_insertable_into |
--------------+---------------+----------------+------------+--------------------+--
yproject | mydataset | mytable1 | BASE TABLE | NO | 2
--------------+---------------+----------------+------------+--------------------+--
```
# TABLE\_OPTIONS view

When you query the INFORMATION\_SCHEMA.TABLE\_OPTIONS view, the query results contain one row for each table or view in a dataset.

The INFORMATION\_SCHEMA.TABLE\_OPTIONS view has the following schema:

<span id="page-4-0"></span>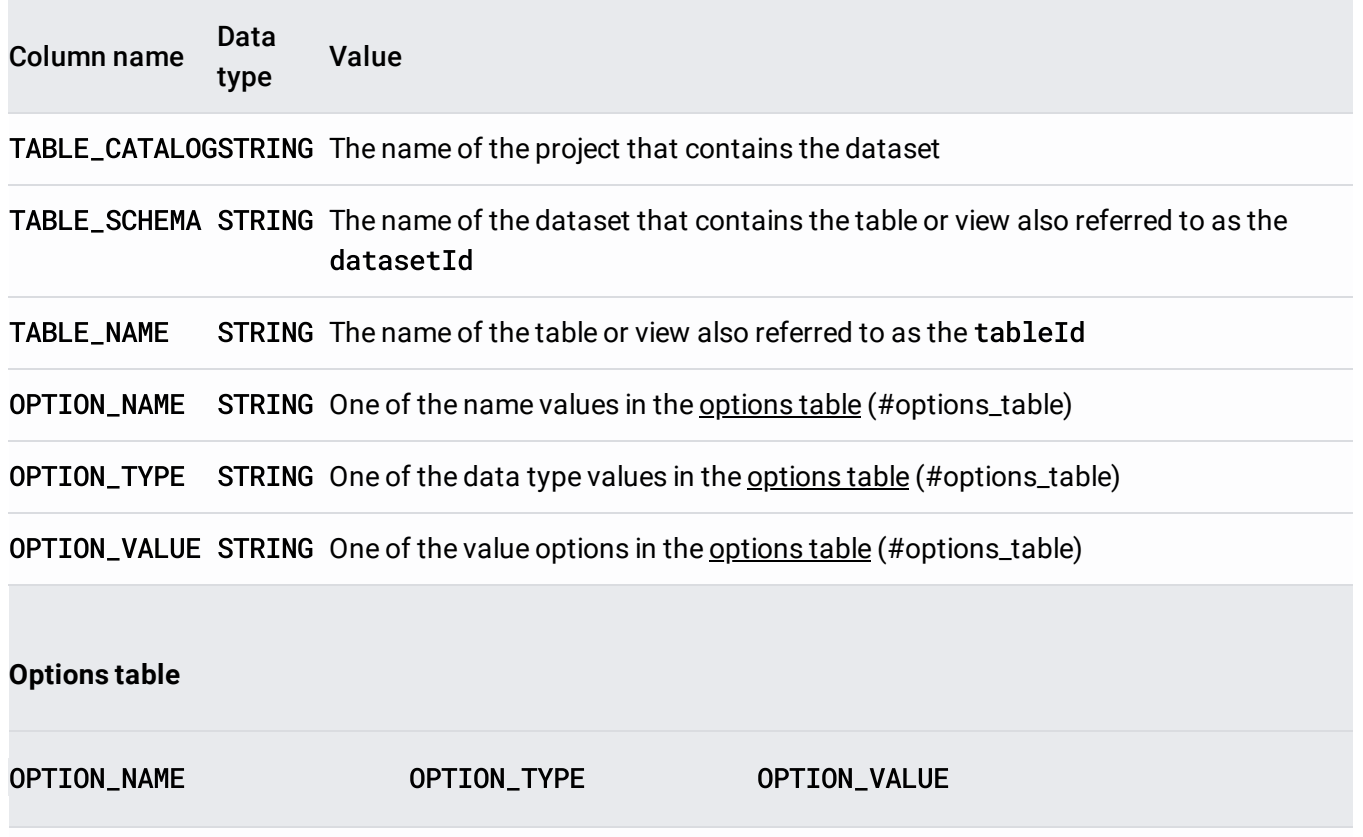

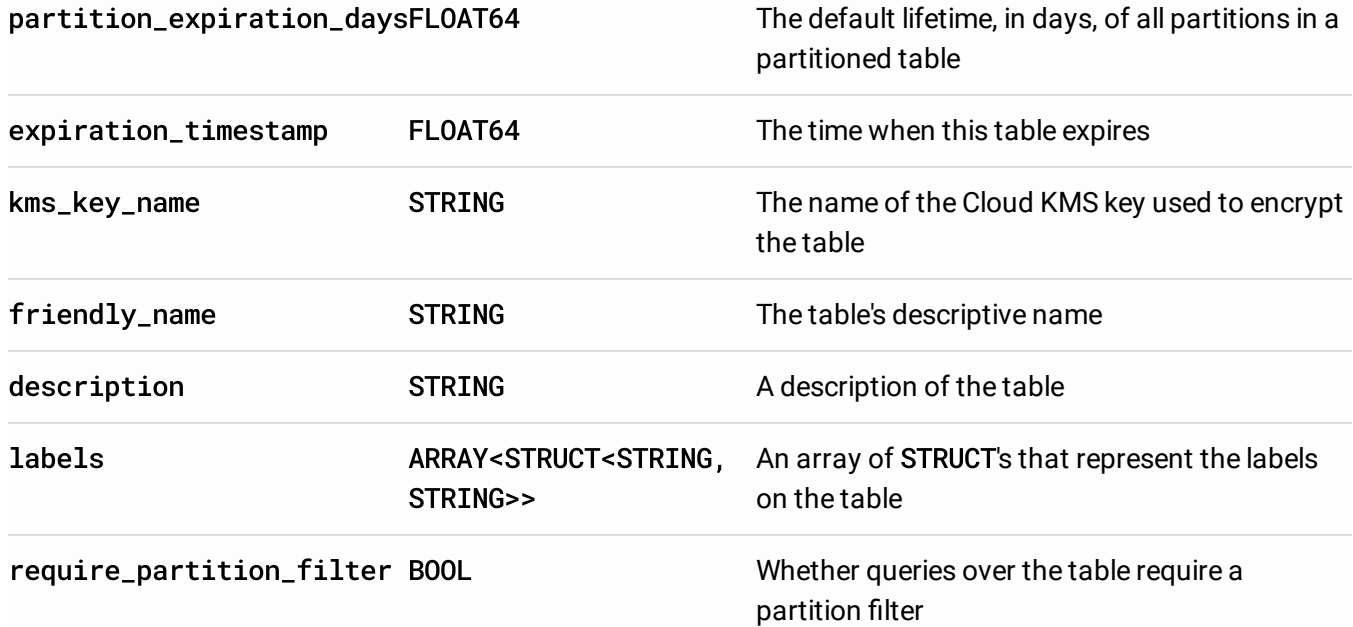

### Examples

#### **Example 1:**

The following example retrieves the default table expiration times for all tables in mydataset in your default project (myproject) by querying the INFORMATION\_SCHEMA.TABLE\_OPTIONS view.

To run the query against a project other than your default project, add the project ID to the dataset in the following format: `project\_id`.dataset.INFORMATION\_SCHEMA.view; for example, `myproject`.mydataset.INFORMATION\_SCHEMA.TABLE\_OPTIONS.

To run the query:

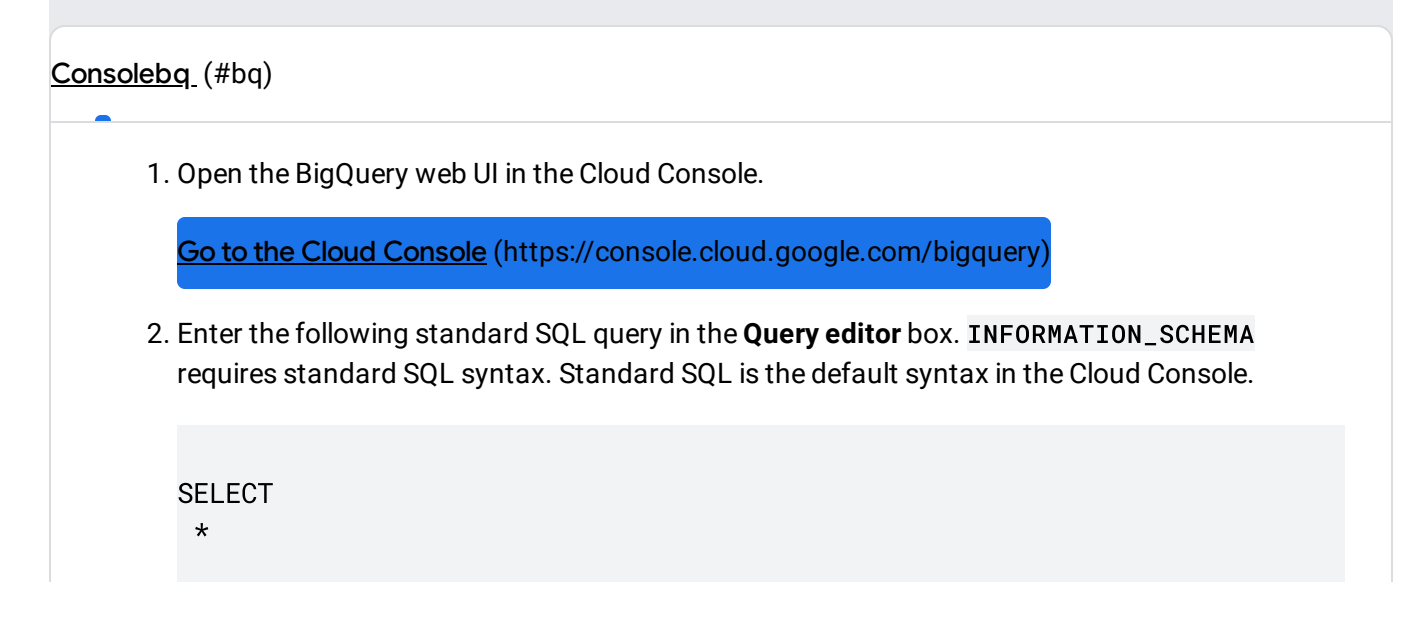

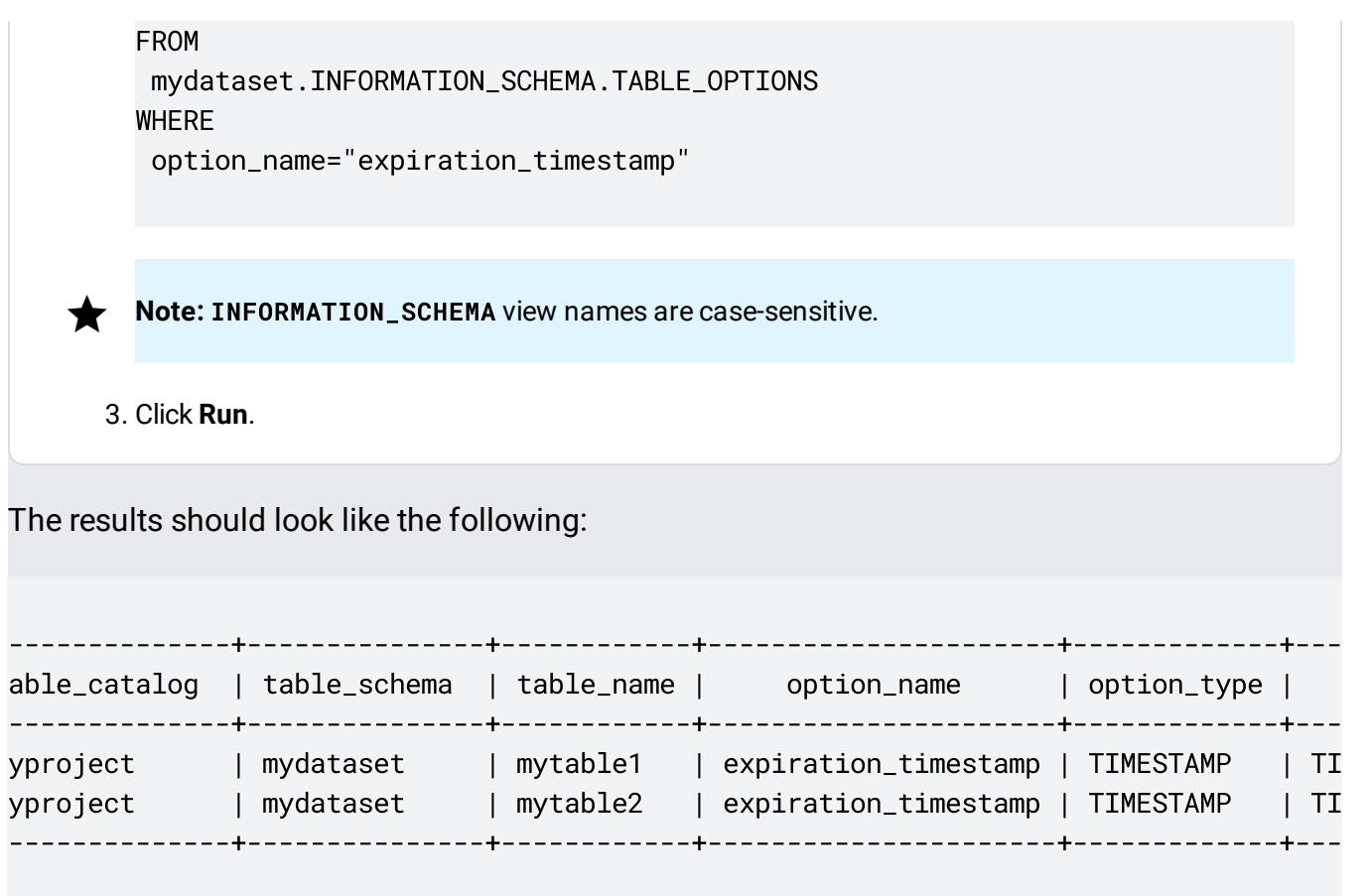

Tables without an expiration time are excluded from the query results.

#### **Example 2:**

The following example retrieves metadata about all tables in mydataset that contain test data. The query uses the values in the description option to find tables that contain "test" anywhere in the description. mydataset is in your default project  $-$  myproject.

To run the query against a project other than your default project, add the project ID to the dataset in the following format: `project\_id`.dataset.INFORMATION\_SCHEMA.view; for example, `myproject`.mydataset.INFORMATION\_SCHEMA.TABLE\_OPTIONS.

To run the query:

[Consoleb](#page-2-0)q [\(#bq\)](#page-2-1)

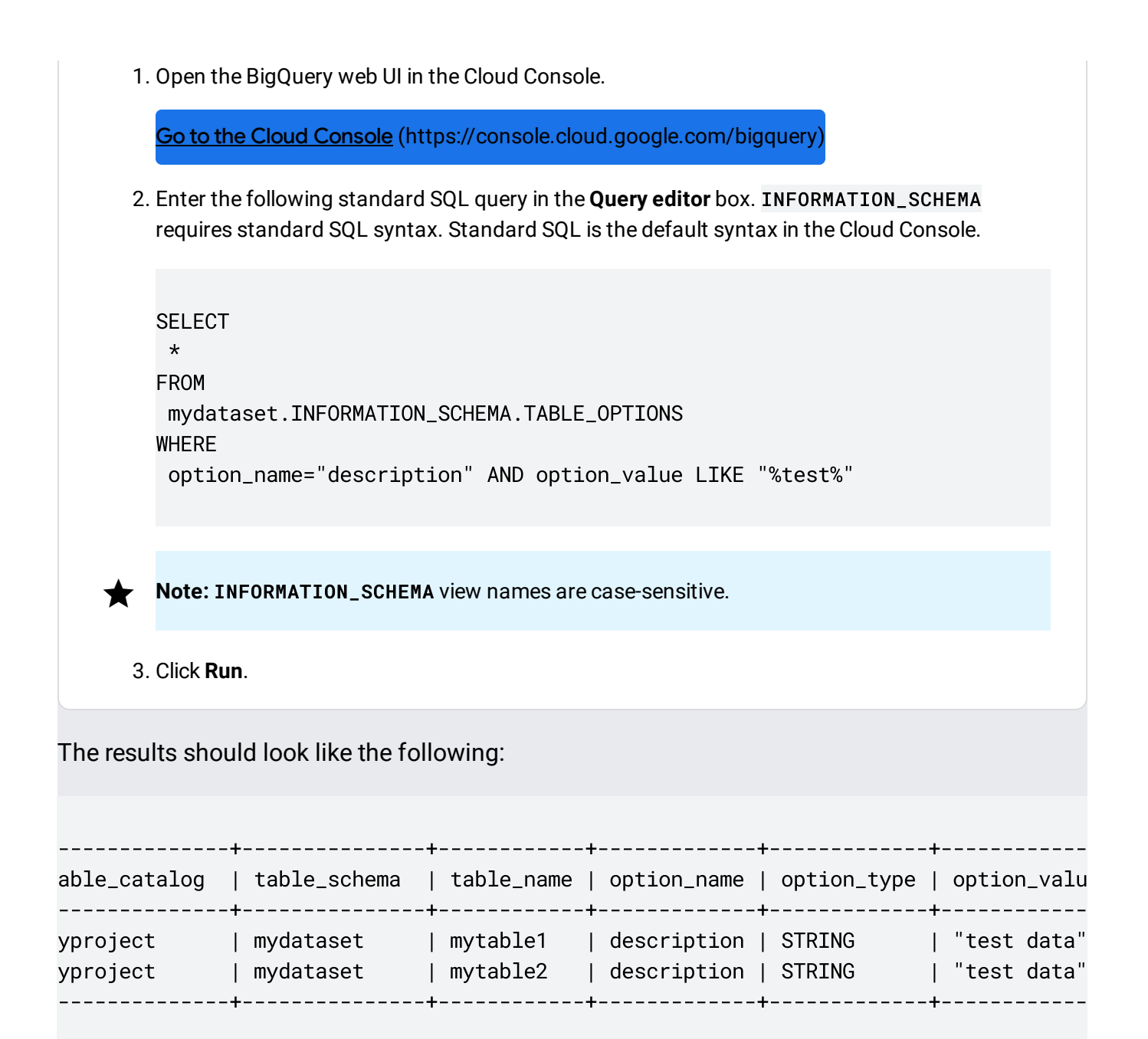

## COLUMNS view

When you query the INFORMATION\_SCHEMA.COLUMNS view, the query results contain one row for each column (field) in a table.

The INFORMATION\_SCHEMA.COLUMNS view has the following schema:

Column name Data Value

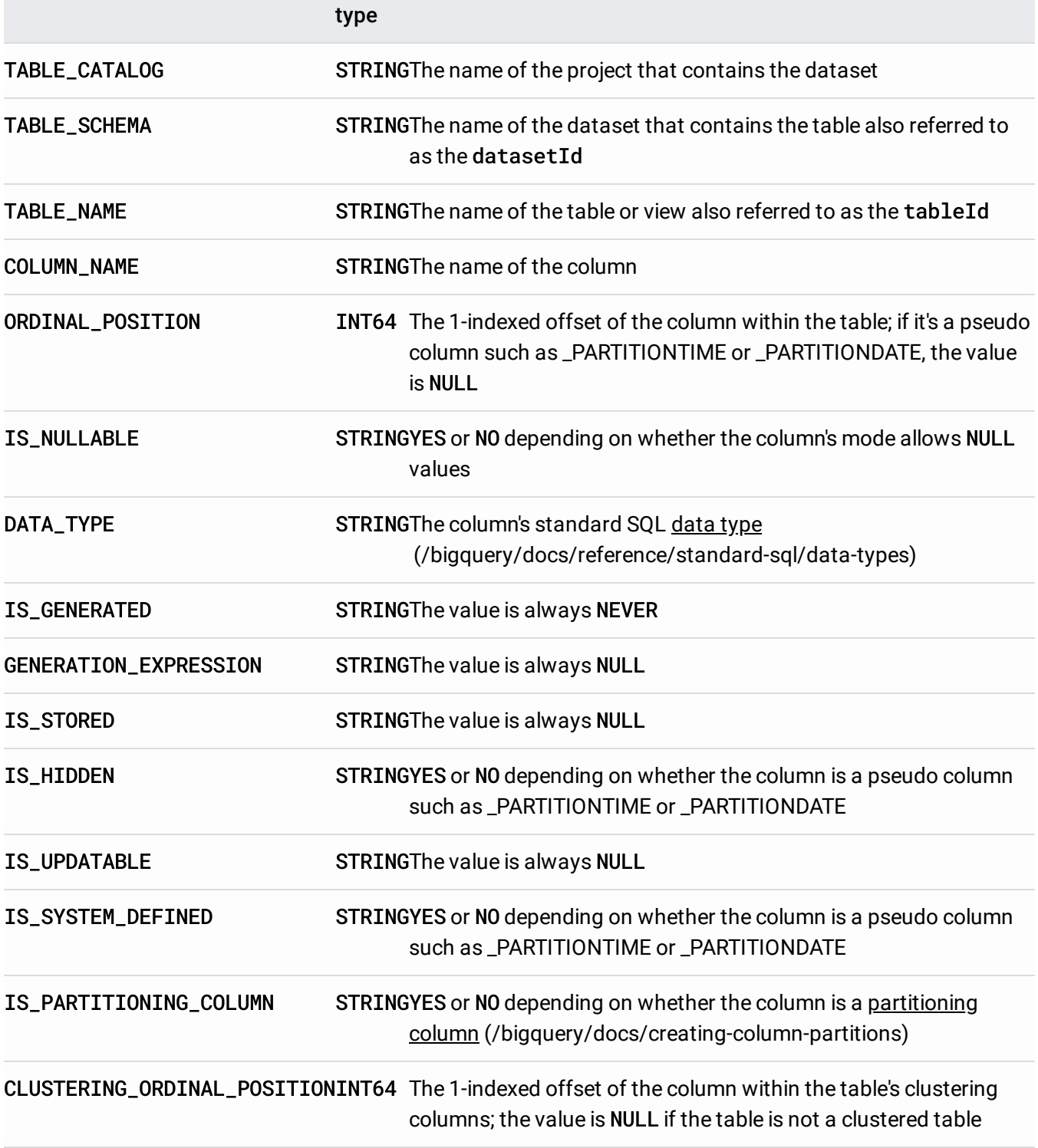

## Examples

The following example retrieves metadata from the INFORMATION\_SCHEMA.COLUMNS view for the [population\\_by\\_zip\\_2010](https://console.cloud.google.com/bigquery?p=bigquery-public-data&d=census_bureau_usa&page=dataset) table in the census\_bureau\_usa

[\(https://console.cloud.google.com/bigquery?p=bigquery-public](https://console.cloud.google.com/bigquery?p=bigquery-public-data&d=census_bureau_usa&page=dataset)data&d=census\_bureau\_usa&page=dataset) dataset. This dataset is part of the BigQuery public dataset program [\(https://cloud.google.com/public-datasets/\)](https://cloud.google.com/public-datasets/).

Because the table you're querying is in another project, the bigquery-public-data project, you add the project ID to the dataset in the following format:

`project\_id`.dataset.INFORMATION\_SCHEMA.view; for example, `bigquery-publicdata`.census\_bureau\_usa.INFORMATION\_SCHEMA.TABLES.

The following columns are excluded from the query results because they are currently reserved for future use:

- IS\_GENERATED
- GENERATION\_EXPRESSION
- IS\_STORED
- IS\_UPDATABLE

To run the query:

[Consoleb](#page-2-0)q [\(#bq\)](#page-2-1)

1. Open the BigQuery web UI in the Cloud Console.

Go to the Cloud Console [\(https://console.cloud.google.com/bigquery\)](https://console.cloud.google.com/bigquery)

2. Enter the following standard SQL query in the **Query editor** box. INFORMATION\_SCHEMA requires standard SQL syntax. Standard SQL is the default syntax in the Cloud Console.

```
SELECT
* EXCEPT(is_generated, generation_expression, is_stored, is_updatable)
FROM
 `bigquery-public-data`.census_bureau_usa.INFORMATION_SCHEMA.COLUMNS
WHERE
 table_name="population_by_zip_2010"
```
 $\star$ **Note:** INFORMATION\_SCHEMA view names are case-sensitive. 3. Click **Run**.

The results should look like the following. For readability, table\_catalog and table\_schema are excluded from the results:

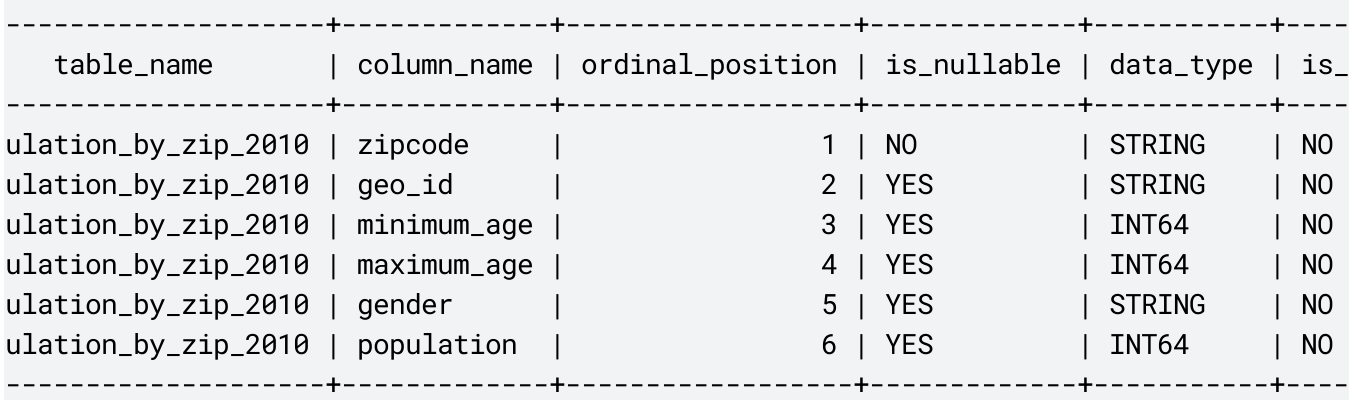

### COLUMN\_FIELD\_PATHS view

Query results contain one row for each column nested [\(/bigquery/docs/nested-repeated\)](https://cloud.google.com/bigquery/docs/nested-repeated) within a RECORD (or STRUCT) column.

When you query the INFORMATION\_SCHEMA.COLUMN\_FIELD\_PATHS view, the query results contain one row for each column nested [\(/bigquery/docs/nested-repeated\)](https://cloud.google.com/bigquery/docs/nested-repeated) within a RECORD (or STRUCT) column.

The INFORMATION\_SCHEMA.COLUMN\_FIELD\_PATHS view has the following schema:

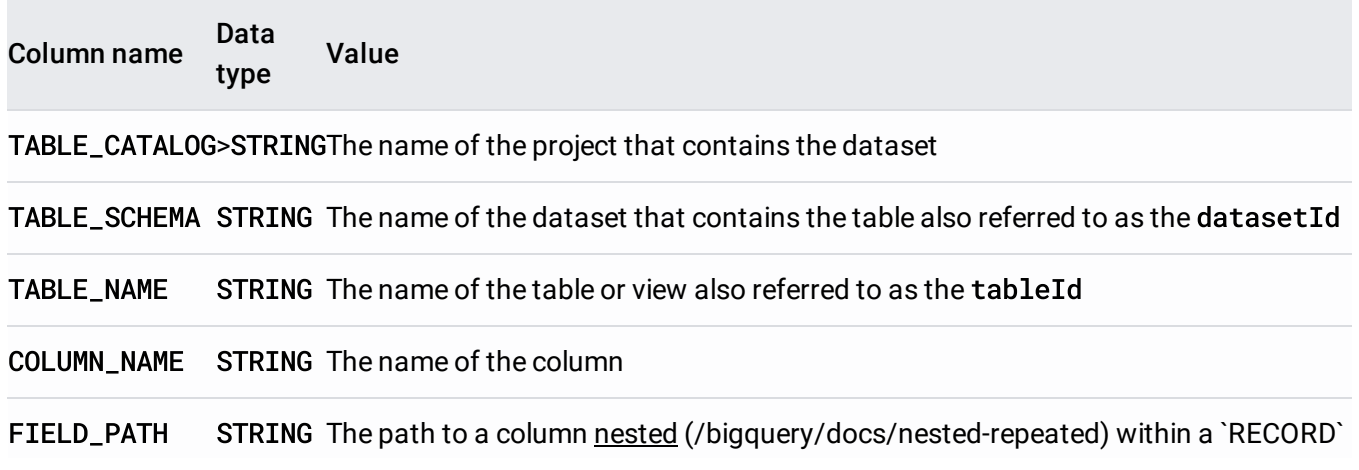

or `STRUCT` column

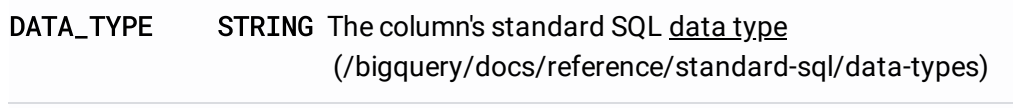

DESCRIPTION STRING The column's description

### Examples

The following example retrieves metadata from the INFORMATION\_SCHEMA.COLUMN\_FIELD\_PATHS view for the commits table in the github\_repos dataset

[\(https://console.cloud.google.com/bigquery?p=bigquery-public-data&d=github\\_repos&page=dataset\)](https://console.cloud.google.com/bigquery?p=bigquery-public-data&d=github_repos&page=dataset).

This dataset is part of the BigQuery public dataset program

[\(https://cloud.google.com/public-datasets/\)](https://cloud.google.com/public-datasets/).

Because the table you're querying is in another project, the bigquery-public-data project, you add the project ID to the dataset in the following format:

`project\_id`.dataset.INFORMATION\_SCHEMA.view; for example, `bigquery-publicdata`.github\_repos.INFORMATION\_SCHEMA.COLUMN\_FIELD\_PATHS.

The commits table contains the following nested and nested and repeated columns:

- author: nested RECORD column
- committer: nested RECORD column
- trailer: nested and repeated RECORD column
- difference: nested and repeated RECORD column

Your query will retrieve metadata about the author and difference columns.

To run the query:

[Consoleb](#page-2-0)q [\(#bq\)](#page-2-1)

1. Open the BigQuery web UI in the Cloud Console.

Go to the Cloud Console [\(https://console.cloud.google.com/bigquery\)](https://console.cloud.google.com/bigquery)

2. Enter the following standard SQL query in the **Query editor** box. INFORMATION\_SCHEMA requires standard SQL syntax. Standard SQL is the default syntax in the Cloud Console.

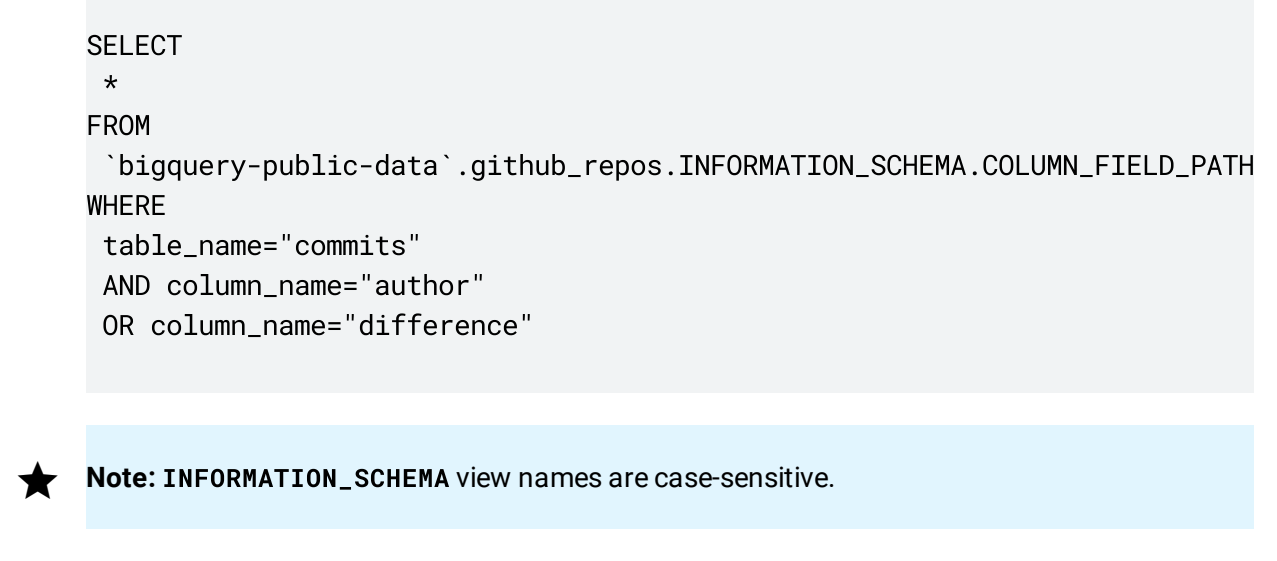

3. Click **Run**.

The results should look like the following. For readability, table\_catalog and table\_schema are excluded from the results.

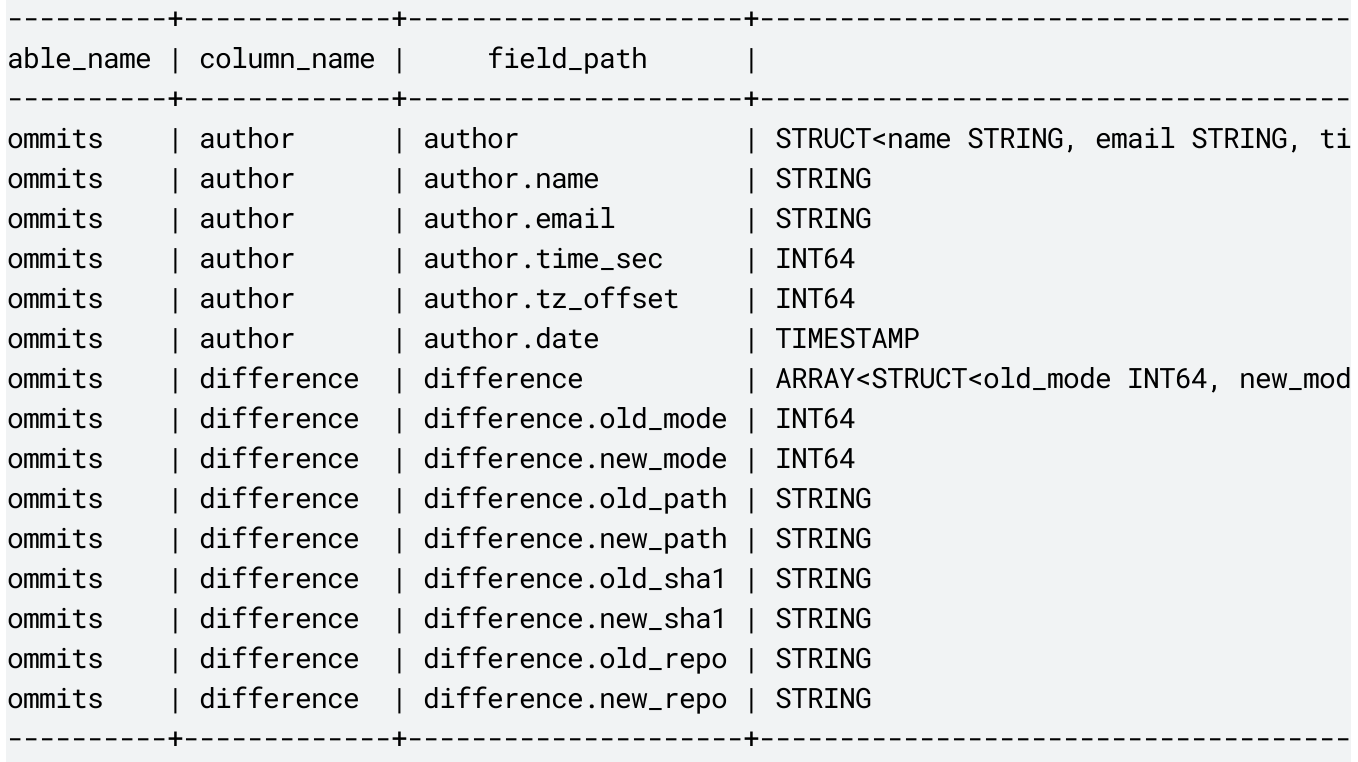

# Advanced example

The following advanced example queries the INFORMATION\_SCHEMA.TABLES, TABLE\_OPTIONS, and COLUMNS views to retrieve metadata about the tables in mydataset in your default project  $$ myproject. mydataset contains 2 tables:

- mytable1: Uses the same schema as the commits table in the github\_repos [\(https://console.cloud.google.com/bigquery?p=bigquery-public](https://console.cloud.google.com/bigquery?p=bigquery-public-data&d=github_repos&page=dataset)data&d=github\_repos&page=dataset) public dataset
- mytable2: Uses the same schema as the population\_by\_zip\_2010 table in the census\_bureau\_usa [\(https://console.cloud.google.com/bigquery?p=bigquery-public](https://console.cloud.google.com/bigquery?p=bigquery-public-data&d=census_bureau_usa&page=dataset)data&d=census\_bureau\_usa&page=dataset) public dataset

#### The results are used by user-defined functions

(/bigquery/docs/reference/standard-sql/user-defined-functions) to assemble the DDL [\(/bigquery/docs/reference/standard-sql/data-denition-language\)](https://cloud.google.com/bigquery/docs/reference/standard-sql/data-definition-language) statements necessary to recreate the tables. You can then use the DDL statements in the query results to recreate the tables in mydataset.

To run the query against a project other than your default project, add the project ID to the dataset in the following format: `project\_id`.dataset.INFORMATION\_SCHEMA.view; for example, `myproject`.mydataset.INFORMATION\_SCHEMA.TABLES.

To run the query:

[Consoleb](#page-2-0)q [\(#bq\)](#page-2-1)

1. Open the BigQuery web UI in the Cloud Console.

Go to the Cloud Console [\(https://console.cloud.google.com/bigquery\)](https://console.cloud.google.com/bigquery)

2. Enter the following standard SQL query in the **Query editor** box. INFORMATION\_SCHEMA requires standard SQL syntax. Standard SQL is the default syntax in the Cloud Console.

CREATE TEMP FUNCTION MakePartitionByExpression( column\_name STRING, data\_type STRING

```
) AS (
  IF(
    column_name = '_PARTITIONTIME',
    'DATE(_PARTITIONTIME)',
    IF(
      data_type = 'TIMESTAMP',
      CONCAT('DATE(', column_name, ')'),
      column_name
    )
  )
);
CREATE TEMP FUNCTION MakePartitionByClause(
  columns ARRAY<STRUCT<column_name STRING, data_type STRING, is_nullable
) AS (
  IFNULL(
    CONCAT(
      'PARTITION BY ',
      (SELECT MakePartitionByExpression(column_name, data_type)
       FROM UNNEST(columns) WHERE is_partitioning_column = 'YES'),
      '\n\langle n' \rangle,
    \mathbf{r})
);
CREATE TEMP FUNCTION MakeClusterByClause(
  columns ARRAY<STRUCT<column_name STRING, data_type STRING, is_nullable
) AS (
  IFNULL(
    CONCAT(
      'CLUSTER BY ',
      (SELECT STRING_AGG(column_name, ', ' ORDER BY clustering_ordinal_po
        FROM UNNEST(columns) WHERE clustering_ordinal_position IS NOT NUL
      ' \n'),
    \mathbf{r})
);
CREATE TEMP FUNCTION MakeNullable(data_type STRING, is_nullable STRING)
AS (
  IF(not STARTS_WITH(data_type, 'ARRAY<') and is_nullable = 'NO', ' NOT N
);
CREATE TEMP FUNCTION MakeColumnList(
```

```
columns ARRAY<STRUCT<column_name STRING, data_type STRING, is_nullable
) AS (
 IFNULL(
    CONCAT(
      ' (\n',
      (SELECT STRING_AGG(CONCAT(' ', column_name, ' ', data_type, MakeN
       FROM UNNEST(columns)),
      \ln) \n'
    ),
    \mathbf{r})
);
CREATE TEMP FUNCTION MakeOptionList(
  options ARRAY<STRUCT<option_name STRING, option_value STRING>>
) AS (
 IFNULL(
   CONCAT(
      'OPTIONS (\n',
      (SELECT STRING_AGG(CONCAT(' ', option_name, '=', option_value), ',
      '\n)\n'),
    \mathbf{r})
);
WITH Components AS (
 SELECT
    CONCAT('`', table_catalog, '.', table_schema, '.', table_name, '`') A
   ARRAY_AGG(
      STRUCT(column_name, data_type, is_nullable, is_partitioning_column,
      ORDER BY ordinal_position
    ) AS columns,
    (SELECT ARRAY_AGG(STRUCT(option_name, option_value))
     FROM mydataset.INFORMATION_SCHEMA.TABLE_OPTIONS AS t2
     WHERE t.table_name = t2.table_name) AS options
 FROM mydataset.INFORMATION_SCHEMA.TABLES AS t
 LEFT JOIN mydataset.INFORMATION_SCHEMA.COLUMNS
 USING (table_catalog, table_schema, table_name)
 WHERE table_type = 'BASE TABLE'
 GROUP BY table_catalog, table_schema, t.table_name
\lambdaSELECT
 CONCAT(
    'CREATE OR REPLACE TABLE ',
    table_name,
```
 $'$ \n', MakeColumnList(columns), MakePartitionByClause(columns), MakeClusterByClause(columns), MakeOptionList(options)) FROM Components

The output should look like the following:

```
------------------------------------------------------------------------------------
                                                                             f0_
------------------------------------------------------------------------------------
ATE OR REPLACE TABLE `myproject.mydataset.population_by_zip_2010`
ipcode STRING NOT NULL,
eo_id STRING,
inimum_age INT64,
aximum_age INT64,
ender STRING,
opulation INT64
IONS (
xpiration_timestamp=TIMESTAMP "2019-04-17T02:10:32.055Z"
ATE OR REPLACE TABLE `myproject.mydataset.commits`
ommit STRING,
ree STRING,
arent ARRAY<STRING>,
uthor STRUCT<name STRING, email STRING, time_sec INT64, tz_offset INT64, date TIMEST
ommitter STRUCT<name STRING, email STRING, time_sec INT64, tz_offset INT64, date TIM
ubject STRING,
essage STRING,
railer ARRAY<STRUCT<key STRING, value STRING, email STRING>>,
ifference ARRAY<STRUCT<old_mode INT64, new_mode INT64, old_path STRING, new_path STR
ifference_truncated BOOL,
epo_name ARRAY<STRING>,
ncoding STRING
IONS (
```
xpiration\_timestamp=TIMESTAMP "2019-04-17T03:12:03.248Z"

Except as otherwise noted, the content of this page is licensed under the Creative Commons Attribution 4.0 License [\(https://creativecommons.org/licenses/by/4.0/\)](https://creativecommons.org/licenses/by/4.0/), and code samples are licensed under the Apache 2.0 License [\(https://www.apache.org/licenses/LICENSE-2.0\)](https://www.apache.org/licenses/LICENSE-2.0). For details, see the Google Developers Site Policies (https://developers.google.com/site-policies). Java is a registered trademark of Oracle and/or its affiliates.

------------------------------------------------------------------------------------

Last updated 2020-06-30 UTC.